[ARP](https://zhiliao.h3c.com/questions/catesDis/34) [IRF](https://zhiliao.h3c.com/questions/catesDis/71) **[zhiliao\\_vKoUIt](https://zhiliao.h3c.com/User/other/259766)** 2022-12-09 发表

## 组网及说明

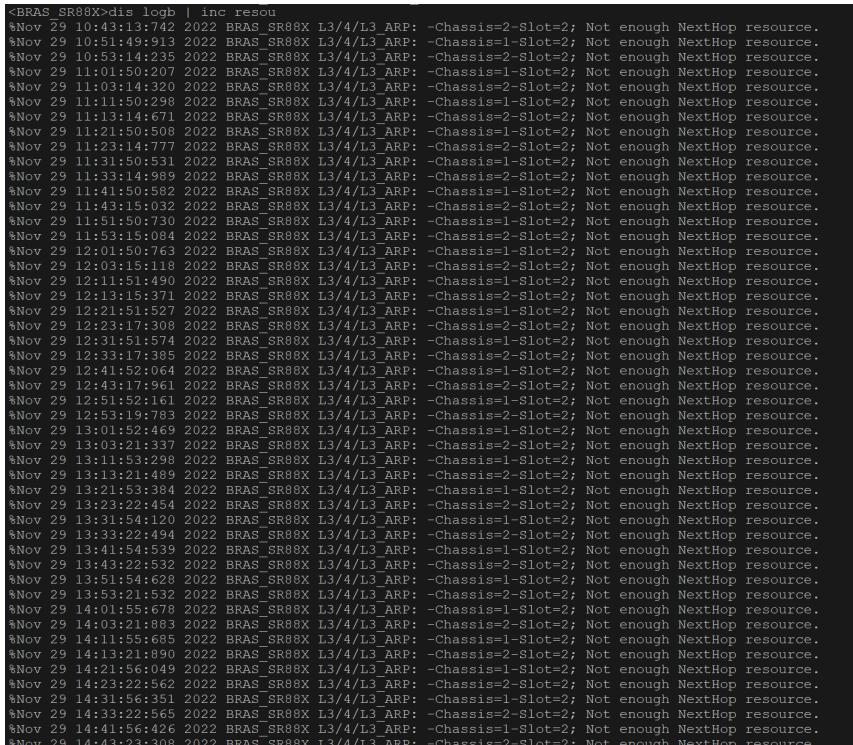

问题描述

日志报错not enough nexthop resource

## 过程分析 从诊断看疑似ARP超规格了, slot 2的两个SPC ARP超规格16K。这个是其他SPEX板卡学习的ARP, 设备会向全局所有板卡同步, slot 2的两块板为IRF。 - IPv4 Statistics Slot 2 - ROUTE TOTAL COUNT: 538 - ECMP COUNT: 0 - ARP NH COUNT: 16384 - IPV4 NH CHANGE NUM: 30795804 - ARP Prefix ADD NUM: 27880183 - ARP Prefix MODIFY NUM: 160304014 - ARP Prefix DEL NUM: 27860304 - IPV4 Plat ARP Demand NUM: 30800582 - IPV4 ARP Successed NUM: 18827273 - IPV4 Plat Route Demand NUM: 88408216 - IPV4 Route Successed NUM: 88408216 - IPv4 Config Slot 2 - ARP SIZE: 16384 - ArpCanNotSetToHW: NO - IPV4 ROUTE SIZE: 65536 - ECMP SIZE: 8 - ND SIZE: 8192 - IPV6 ROUTE SIZE: 8192 - IPV6 LongPrefRT: 128 - VLAN INTF MODE: 2 - NH SIZE: 16384 - ECMPGP SIZE: 256 - L3INTF SIZE: 4096 ===============display arp all count===============

Total number of entries: 16725

后来发现,两块T1的堆叠板没有切换成IRF专用单板,这样会导致重复占用arp资源。

## 解决方法

把两块T1的堆叠板切换成IRF专用单板,就不会占用ARP资源了。

irf-connect mode enable irf-connect mode enable命令用来配置单板为IRF专用单板。

undo irf-connect mode enable用来恢复缺省情况。

【命令】 irf-connect mode enable chassisid chassis-number slotid slot-number

## 注意事项

在IRF模式下配置本命令行后,需要保存配置,并重启该单板后功能才会生效。 使用本命令并重启该 单板后,此单板所有接口上的配置将丢失,故在执行该操作前请做好配置文件的备份工作,并在重启 后重新配置。